**Last updated:** 2015.02.24

### **CSCI 4140 – Tutorial 6**

# **YouTube IFrame Player API**

#### Matt YIU, Man Tung ([mtyiu@cse](http://www.cse.cuhk.edu.hk/~mtyiu/))

#### **SHB 118**

*Office Hour:* Tuesday, 3-5 pm

2015.02.26

Prepared by Matt YIU, Man Tung

# **Outline**

- **Overview**
- **Requirements**
- Getting started
- **Operations**

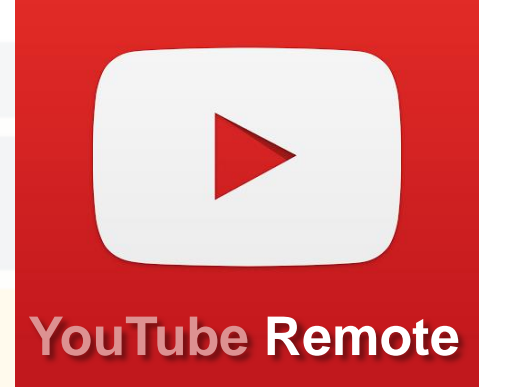

- Play, Pause, Stop, Mute, Unmute, Fast Forward, Rewind, Next Video, Previous Video
- The onStateChange event
- Destroying the player
- **Reference**

### **Overview: What is YouTube IFrame API?**

- The **IFrame player API** lets you **embed** and **control** a YouTube video player on your website using **JavaScript**
- It posts content to an **<iframe>** tag on your page
	- It provides more **flexibility** because YouTube can either serve an **HTML5 player** or a Flash player
	- You do not need to care about which player is used!
- The API
	- Provides **operations** for video playback
	- Triggers **events** that can be handled by your **event listeners**

Updated

### **Requirements**

- Browsers that support the HTML5 **postMessage** feature
	- Chrome / Safari / Firefox support it (forget about IE 7 or below...)
	- Why HTML5?

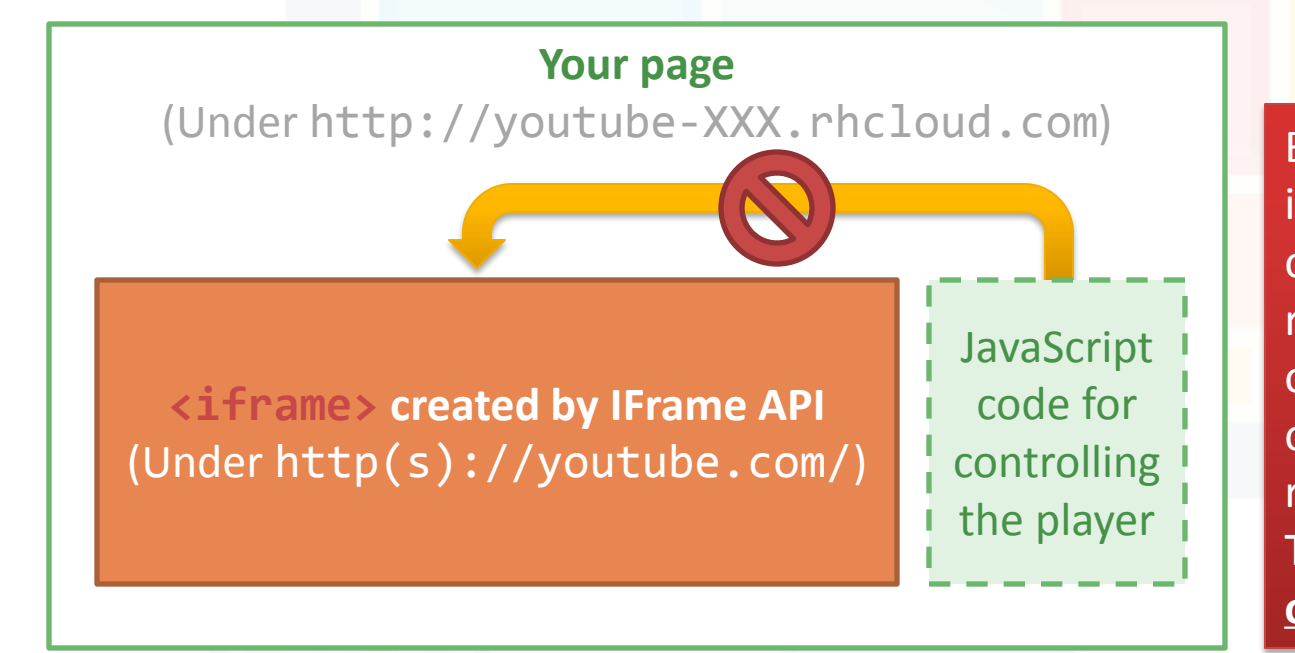

Before HTML5, it is impossible for the scripts on a site to access resources (e.g., DOM) from other sites from different origin due to security reasons. This is called the **sameorigin policy (SOP)**.

Updated

#### **Requirements**

- Browsers that support the HTML5 **postMessage** feature
	- Chrome / Safari / Firefox support it (forget about IE 7 or below...)
	- Why HTML5?

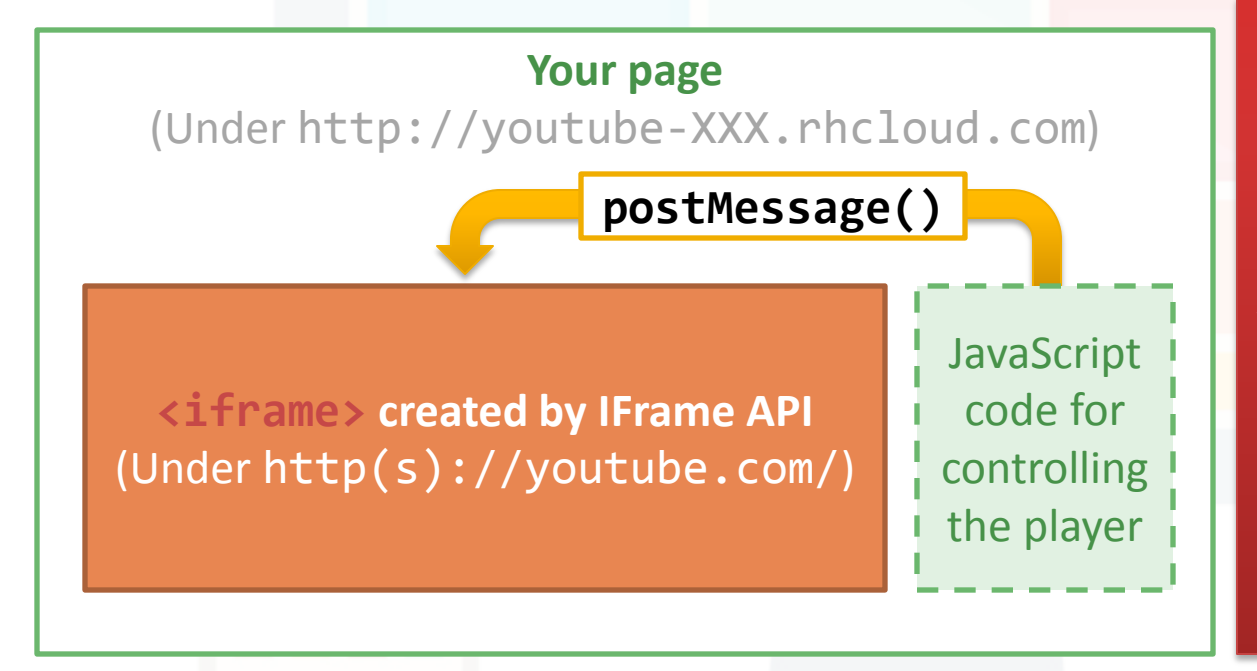

HTML5 defines the window.postMessage() method which enables cross-origin communication. In this example, the YouTube site tells the browser that it is going to receive messages from other sites. Then, a site on OpenShift can send messages to it.

#### Updated

### **Requirements**

- Browsers that support the HTML5 **postMessage** feature – Chrome / Safari / Firefox support it (forget about IE 7 or below...)
- **Viewport** that is at least 200px by 200px
	- This ensures that the player can be fully displayed
	- In Assignment 2, you don't need to check this as the player is only displayed on desktop view (i.e., device width = **md** or **lg** in Bootstrap)
- Implemented **onYouTubeIframeAPIReady** JS function
	- The API calls this function when the JavaScript code for the player API has been downloaded
- Now let's see how to use the API

### **Getting started: Sample HTML page**

**<!DOCTYPE html>** <html>

<body>

**<div id="player"></div>**

 **<script src="player.js"></script>**

 </body> </html>

**youtube-iframe-api/index.html**

Tell the browser that you are using HTML5 (also required by Bootstrap).

This <div> serves as a placeholder, which will be replaced by the <iframe> and video player later.

> Embed the JavaScript code to the page. **Note:** It is a good practice to separate the JavaScript from the document content.

Prepared by Matt YIU, Man Tung

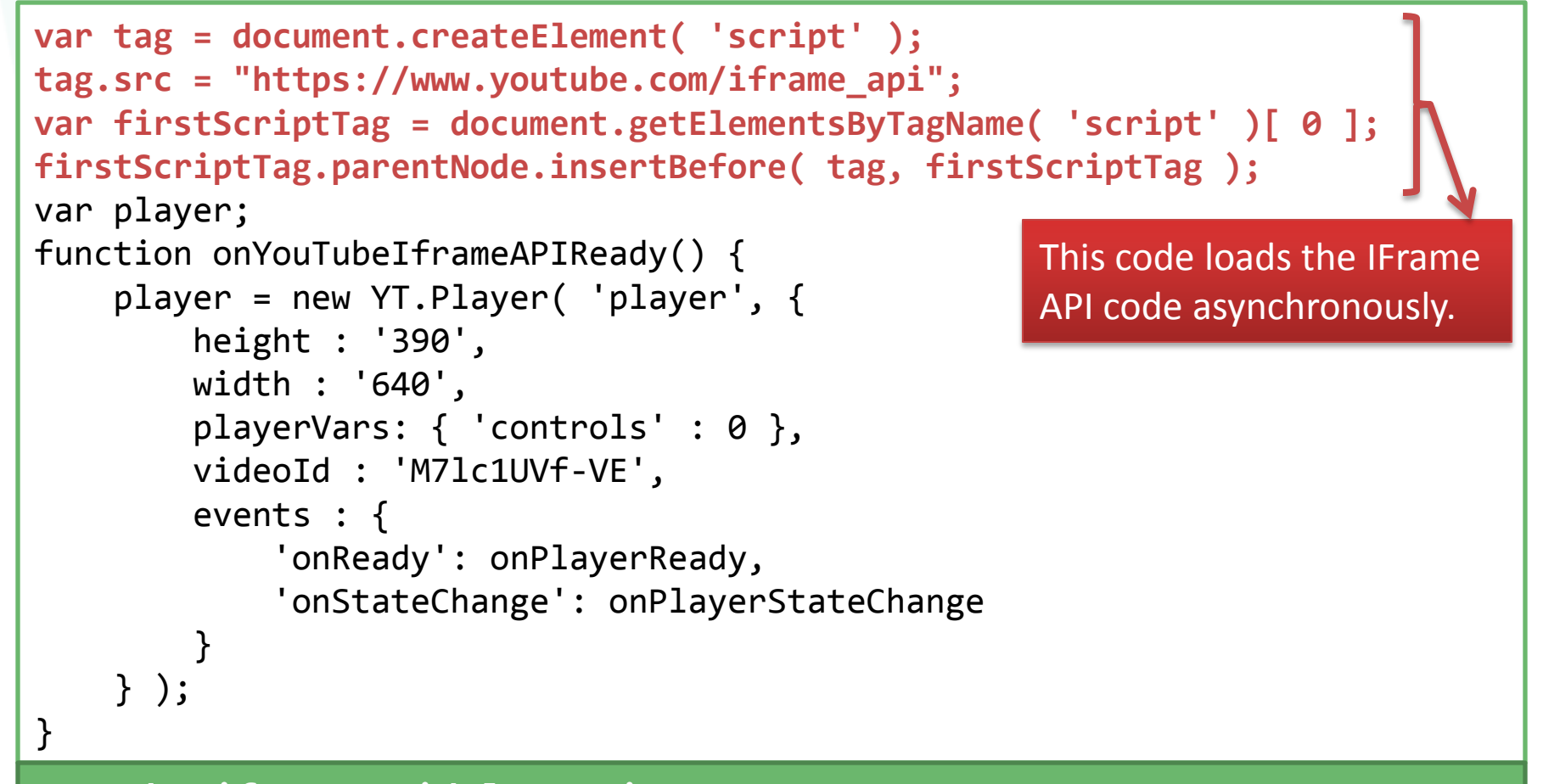

#### **youtube-iframe-api/player.js**

```
var tag = document.createElement( 'script' );
tag.src = "https://www.youtube.com/iframe_api";
var firstScriptTag = document.getElementsByTagName( 'script' )[ 0 ];
firstScriptTag.parentNode.insertBefore( tag, firstScriptTag );
var player;
function onYouTubeIframeAPIReady() {
     player = new YT.Player( 'player', {
         height : '390',
         width : '640',
         playerVars: { 'controls' : 0 },
         videoId : 'M7lc1UVf-VE',
         events : {
              'onReady': onPlayerReady,
              'onStateChange': onPlayerStateChange
 }
     } );
}
                                                Once the IFrame API code is 
                                                loaded, the 
                                                onYouTubeIframeAPIReady()
                                                function is executed. This 
                                                function creates an \langle if rame \rangleand YouTube player.
```
#### **youtube-iframe-api/player.js**

```
var tag = document.createElement( 'script' \cdottag.src = "https://www.youtube.com/iframe_<mark>{</mark>                               The first parameter specifics either
var firstScriptTag = document.getElementsBy
firstScriptTag.parentNode.insertBefore( tag
var player;
function onYouTubeIframeAPIReady() {
     player = new YT.Player( 'player', {
          height : '390',
          width : '640',
          playerVars: { 'controls' : 0 },
          videoId : 'M7lc1UVf-VE',
          events : {
               'onReady': onPlayerReady,
               'onStateChange': onPlayerStateChange
 }
     } );
}
                                                  the DOM element or the id of the 
                                                  HTML element where the API will 
                                                  insert the \langle iframe\rangle tag containing
                                                  the player.
                                                  In this example, this refers to the 
                                                  element:
                                                  <div id="player"></div>
```
#### **youtube-iframe-api/player.js**

```
var tag = document.createElement( 'script' );
tag.src = "https://www.youtube.com/iframe_api";
var firstScriptTag = document.getElementsByTagName( 'script' )[ 0 ];
firstScriptTag.parentNode.insertBefore( tag, firstScriptTag );
var player;
function onYouTubeIframeAPIReady() {
     player = new YT.Player( 'player', {
         height : '390',
         width : '640',
         playerVars: { 'controls' : 0 },
         videoId : 'M7lc1UVf-VE',
         events : {
             'onReady': onPlayerReady,
              'onStateChange': onPlayerStateChange
 }
     } );
}
                                              The second parameter is an 
                                              object which specifies player 
                                              options.
```
#### **youtube-iframe-api/player.js**

```
var tag = document.createElement( 'script' );
tag.src = "https://www.youtube.com/iframe_api";
var firstScriptTag = document.getElementsByTagName( 'script' )[ 0 ];
firstScriptTag.parentNode.insertBefore( tag, firstScriptTag );
var player;
function onYouTubeIframeAPIReady() {
     player = new YT.Player( 'player', {
         height : '390',
         width : '640',
         playerVars: { 'controls' : 0 },
         videoId : 'M7lc1UVf-VE',
         events : {
             'onReady': onPlayerReady,
              'onStateChange': onPlayerStateChange
 }
     } );
}
                                               Let's disable the control bar 
                                               inside the player. We only control 
                                               the video playback on our remote 
                                               in Assignment 2.
```
#### **youtube-iframe-api/player.js**

```
var tag = document.createElement( 'script' );
tag.src = "https://www.youtube.com/iframe_api";
var firstScriptTag = document.getElementsByTagName( 'script' )[ 0 ];
firstScriptTag.parentNode.insertBefore( tag, firstScriptTag );
var player;
function onYouTubeIframeAPIReady() {
     player = new YT.Player( 'player', {
         height : '390',
         width : '640',
         playerVars: { 'controls' : 0 },
         videoId : 'M7lc1UVf-VE',
         events : {
              'onReady': onPlayerReady,
              'onStateChange': onPlayerStateChange
 }
     } );
}
                                               Specify the ID of the YouTube 
                                               video to be loaded by the player.
                                               In Assignment 2, this should be 
                                               the first entry in the playlist.
```
#### **youtube-iframe-api/player.js**

```
var tag = document.createElement( 'script' );
tag.src = "https://www.youtube.com/iframe_api";
var firstScriptTag = document.getElementsByTagName( 'script' )[ 0 ];
firstScriptTag.parentNode.insertBefore( tag, firstScriptTag );
var player;
function onYouTubeIfr
    player = new YT.height : '390width : '640
 playerVars: { 'controls' : 0 },
https://www.youtube.com/watch?v=vJMmt7FyI2s
        videoId : 'MJ
         events : {
            'onReady|
             'onState
 }
     } );
}
                      In case you don't know, the video ID of an YouTube video can 
                      be retrieved from its URL:
                      The GET parameter of "v" (i.e., v=XXXXXXXXXXX) contains the
                      video ID.
```
**youtube-iframe-api/player.js**

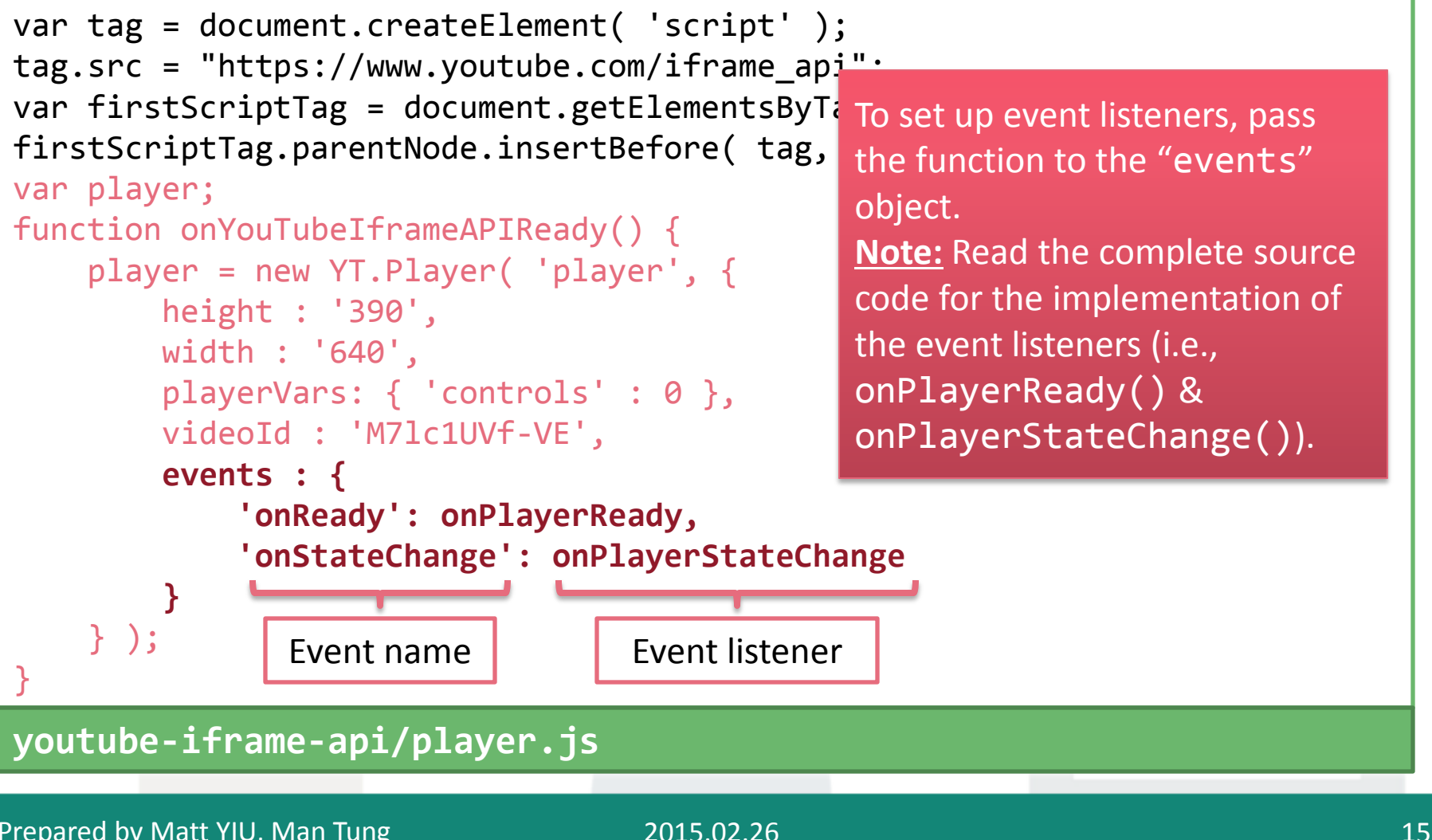

```
var tag = document.createElement( 'script' );
tag.src = "https://www.youtube.com/iframe_api";
var firstScriptTag = document.getElementsByTagName( 'script' )[ 0 ];
firstScriptTag.parentNode.insertBefore( tag, firstScriptTag );
var player;
function onYouTubeIframeAPIReady() {
    player = new YT.Player( 'player', {
       \overline{\phantom{a}} \overline{\phantom{a}} height : '390',
         width : '640',
         playerVars: { 'controls' : 0 },
         videoId : 'M7lc1UVf-VE',
         events : {
              'onReady': onPlayerReady,
              'onStateChange': onPlayerStateChange
 }
     } );
}
                                                  Remember to save the player
                                                  object returned from new 
                                                  YT.Player() such that you can 
                                                  control the player later.
```
#### **youtube-iframe-api/player.js**

## **Operations**

- After getting a **reference** to the player object (stored in the **player** variable), you can use the player API methods to control the video playback
- Operations required in Assignment 2:
	- Play
	- Pause
	- Stop
	- Mute
	- Unmute
- Fast forward
- Rewind
- Previous video
- Next video

### **Operations: Play, Pause, Stop, Mute, Unmute**

- Suppose the player has loaded a video
- Methods for performing these operations:
	- Play:

player.playVideo();

– Pause:

player.pauseVideo();

– Stop:

player.stopVideo();

– Mute:

player.mute();

– Unmute:

player.unMute();

Prepared by Matt YIU, Man Tung

#### **Operations: Fast Forward, Rewind**

- Implementing **fast forward** and **rewind** is a bit tricky as the API does not provide these methods directly
- However, there is a **seekTo()** method which allows you to seek to a **specified time** in the video

player.seekTo(**seconds:Number**, **allowSeekAhead:Boolean**);

Time to which the player should advance (in seconds) Allow or disallow the player to seek beyond the currently buffered portion of the video **For simplicity, please set it to true!**

• We can also use **getCurrentTime()** to get the **elapsed time**  of the currently playing video in seconds:

currentTime = player.getCurrentTime();

#### **Operations: Fast Forward, Rewind**

Combining these two methods:

**When the user click the "Fast Forward" button:**

**Note:** This is a our simplified version of fast forward and rewind in Assignment 2.

```
 currentTime = player.getCurrentTime();
    player.seekTo( currentTime + 2.0 ); // Seek to 2 seconds later
End
When the user click the "Rewind" button:
     currentTime = player.getCurrentTime();
    player.seekTo( currentTime - 2.0 ); // Seek to 2 seconds before
End
```
#### Pseudocode

- Note: You can assume that the user will never "fast forward" or "rewind" out of the video, i.e.,
	- *2 < currentTime < Video length (in seconds) - 2*

#### **Operations: Next Video, Previous Video**

User manages the playlist in our application (by either adding or removing videos from the playlist)

• **Warning:** Don't use **nextVideo()** or **previousVideo()**

- They are for loading and playing the next/previous video in a *YouTube*  playlist
	- Example: <https://www.youtube.com/watch?v=V9Gljy4q3wk&list=PL8F997915F5135BF3>
- This is totally different from the playlist managed in our application
- So, how to implement this feature?
- **Answer:** Use the **player.loadVideoById()** method

### **Operations: Next Video, Previous Video**

- Let's say we store the playlist in an array called "playlist"
- The video currently playing corresponds to the *i*-th entry of the playlist

```
When the user click the "Next Video" button:
     var id = playlist[ i + 1 ]; // Get the next video ID in the playlist
    player.loadVideoById( id ); // Change the current video
    i++; // Update current index of the playlist
End
When the user click the "Previous Video" button:
     var id = playlist[ i - 1 ]; // Get the previous video ID in the playlist
    player.loadVideoById( id ); // Change the current video
    i--; // Update current index of the playlist
End
```
Pseudocode

#### **The onStateChange event**

- Note that the player will just stop when the currently playing video ends (which is not the expected behavior)
	- The player should **play the next video in the playlist**!
	- How can we **detect** that a video has stopped playing?

```
function onYouTubeIframeAPIReady() {
     player = new YT.Player( 'player', {
         height : '390',
         width : '640',
         playerVars: { 'controls' : 0 },
         videoId : 'M7lc1UVf-VE',
         events : {
              'onReady': onPlayerReady,
              'onStateChange': onPlayerStateChange
 }
     } );
}
                                            Do you remember the event listeners set
                                            in the onYouTubeIframeAPIReady()
                                            method?
                                            We will use the onStateChange event to 
                                            detect the change in player state .
```
### **The onStateChange event**

```
function onPlayerStateChange(event){
    switch( event.data ) {
       case YT.PlayerState.ENDED:
            // ...
            break;
       case YT.PlayerState.PLAYING:
            // ...
            break;
       case YT.PlayerState.PAUSED:
            // ...
            break;
                                                    case YT.PlayerState.BUFFERING:
                                                         // ...
                                                         break;
                                                    case YT.PlayerState.CUED:
                                                         // ...
                                                         break;
                                                    default:
                                                         // ...
                                                 }
                                             }
```
- This is the event listener of the event "onStateChange"
- The event is triggered when the player changes its state (e.g., from playing to pause/stop)
- The argument of the event listener (**event**) has an attribute called "data"
- By checking its value, we know the current state of the player, and we can act accordingly

### **The onStateChange event**

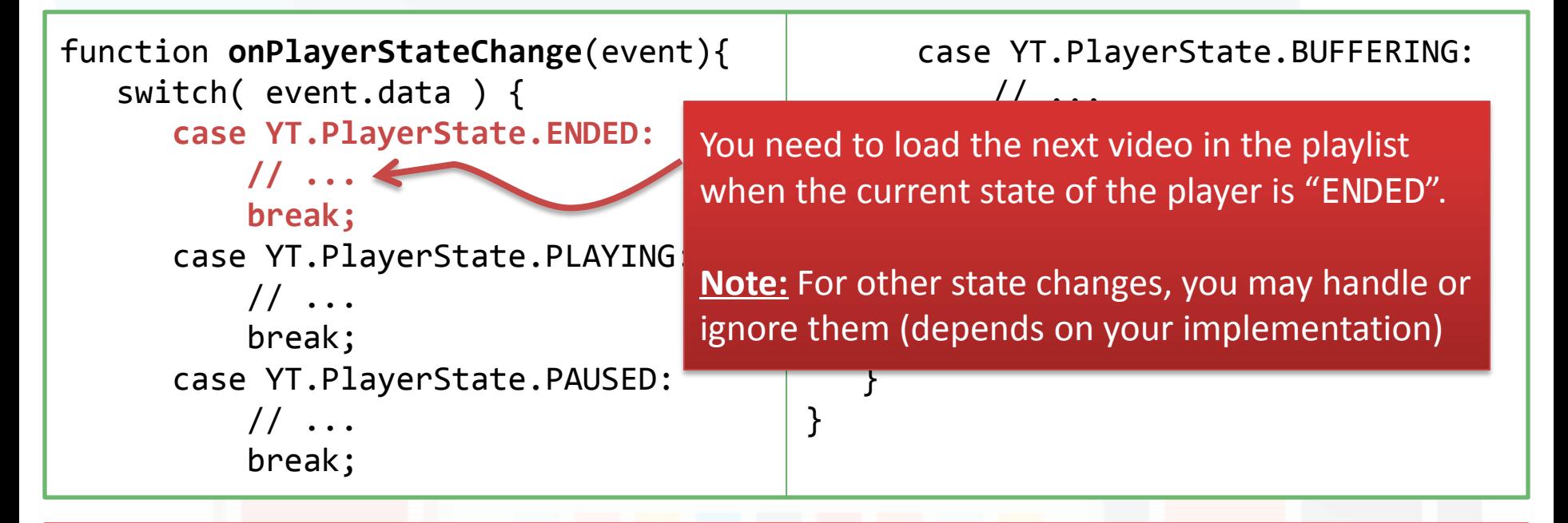

- This is the event listener of the event "onStateChange"
- The event is triggered when the player changes its state (e.g., from playing to pause/stop)
- The argument of the event listener (**event**) has an attribute called "data"
- By checking its value, we know the current state of the player, and we can act accordingly

- When the device width is below **md** or **lg** in Bootstrap (i.e., tablet and mobile view), the player should not be displayed
- If the player is already loaded, you are strongly suggested **destroying** the player when it is not shown
	- This avoids the video player to keep on playing videos even it is not displayed
- To destroy a player object: player.destroy();
- Remember to re-create the player object when the page is restored to **desktop view** later

- To detect the width of the window, use **window.innerWidth**
- Use an event listener to detect the "**resize**" event in **window**
	- **Warning:** The resize event is triggered many times while you resize the window!
	- Yet, you can only create the player once
- When the device width is below **md** or **lg** in Bootstrap (i.e., tablet and mobile view), the player should not be displayed
	- i.e., the player is displayed only if **window.innerWidth >= 992**

```
window.addEventListener( 'resize', function() {
      if ( window.innerWidth >= 992 ) {
        if ( player === null ) {
             (Display the video player)
        }
     } else {
        player.destroy(); // Destroy the video player
         player = null;
 }
} );
Pseudocode
```
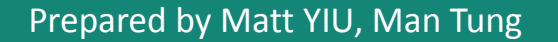

In the "resize" event listener, detect the width of the window and show/hide the video player

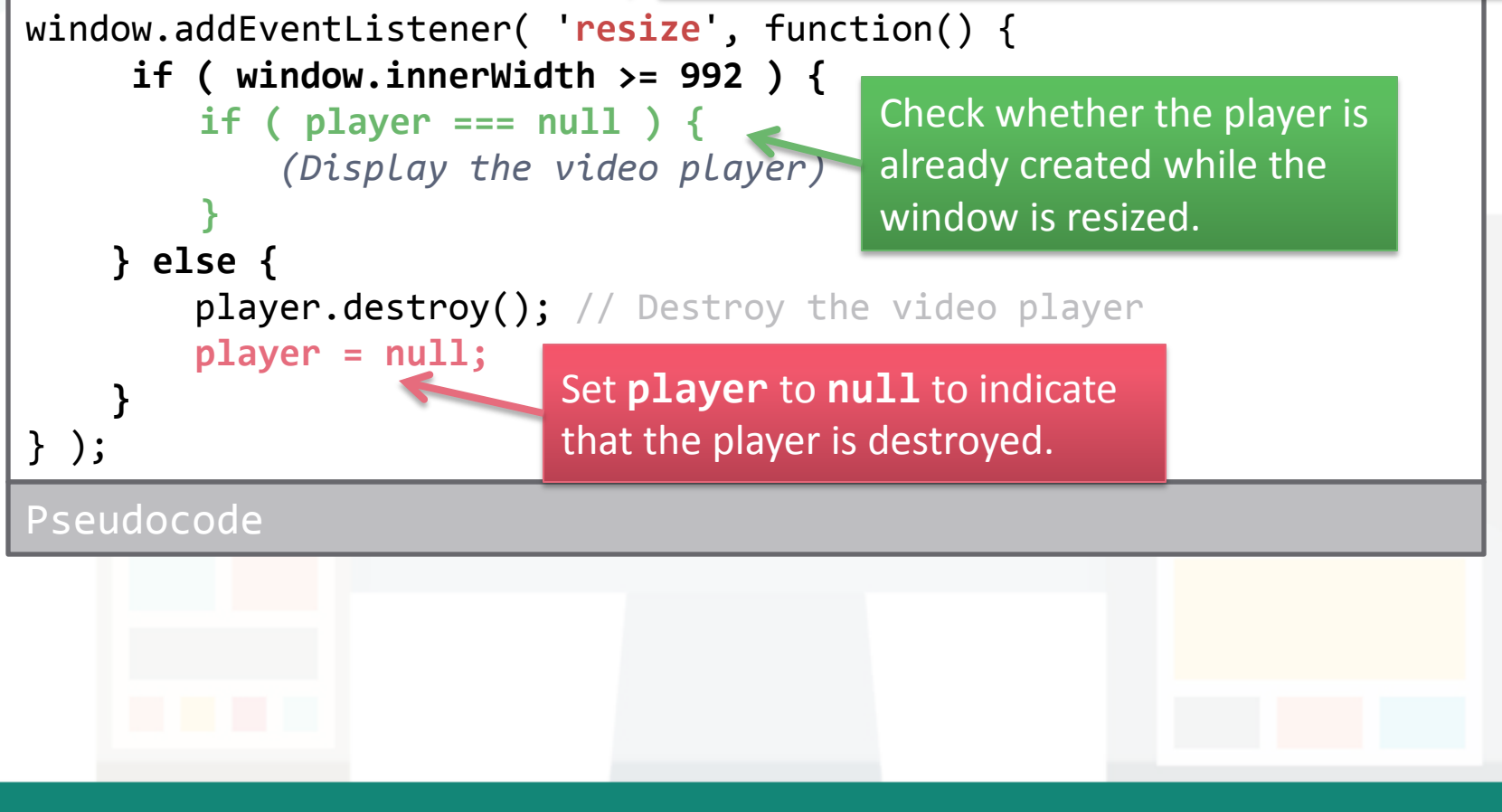

#### **References**

- YouTube Player API Reference for iframe Embeds:
	- [https://developers.google.com/youtube/iframe\\_api\\_reference?hl=en](https://developers.google.com/youtube/iframe_api_reference?hl=en)
	- Most of the contents of this tutorial come from this page
- YouTube Player Demo:
	- [https://developers.google.com/youtube/youtube\\_player\\_demo](https://developers.google.com/youtube/youtube_player_demo)

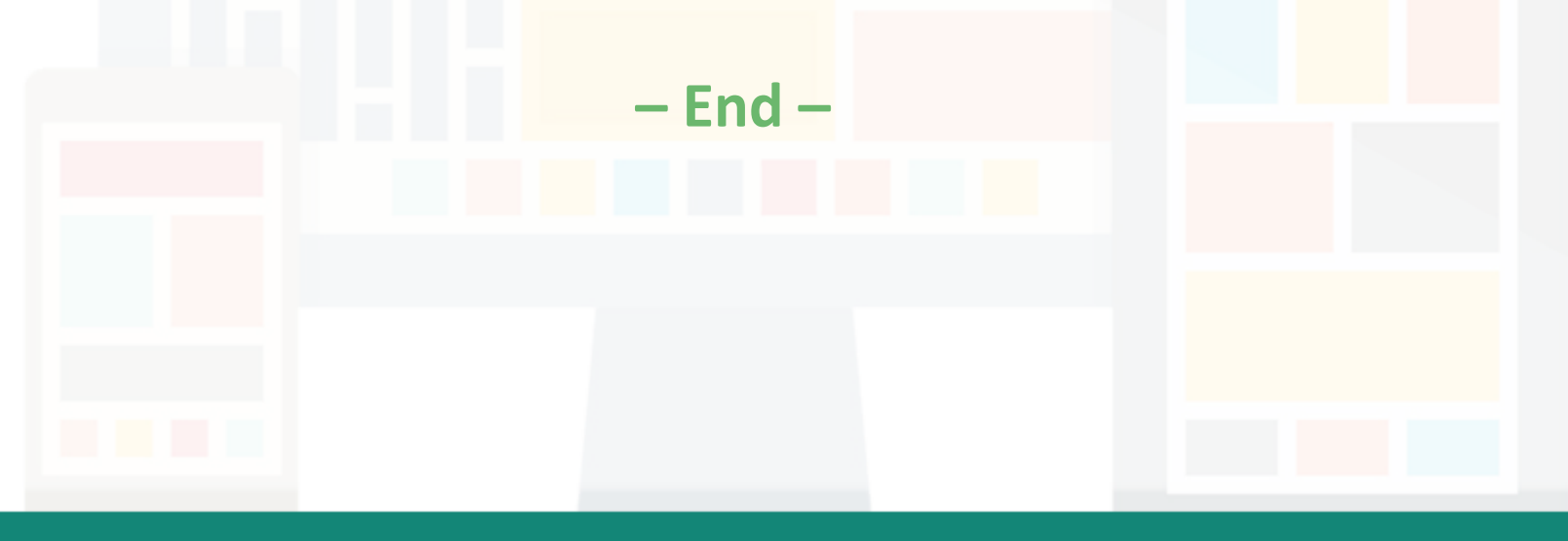